# Regional Training Course on Computer Assisted Personal Interviewing (CAPI) For Agricultural Surveys and Price Reporting

Bangkok, Thailand

# Survey Solutions: Advanced Designer (Overview)

Sergiy Radyakin

Development Data Group (DECDG), The World Bank

October 3-7, 2016

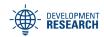

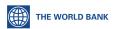

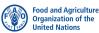

- Masking
- 2 Entering long lists of options
- 3 Cascading Selection
- Filtered Categorical Questions
- 5 Lookup tables
- 6 Hidden questions
- Macros and Variables
- 8 Functions
- Random Selection

## Masking

- Masked edit extends functionality of the text question;
- Masked edit allows specifying a pattern (mask) for data entry;
- The mask (pattern) reflects the format of the value to be entered;
- Typical use is entering various ID numbers, phone numbers, etc.

#### Example

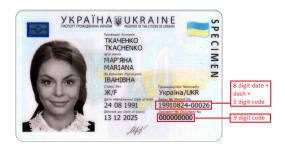

- These two identifier numbers may <u>not</u> be entered as "numeric" type.
- The first ID in the example is a composite ID comprised of the date code and unique code combined with a dash in the middle.
- Second ID requires leading zeroes. Numeric questions will not retain leading zeroes!

Masking Options Cascading FCQ Lookup tables Hidden questions Macros and Variables Functions Rnd selection

## Example 2

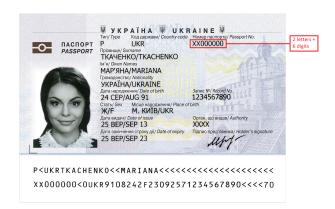

- This passport number is not a number to be entered as "numeric" type.
- It consists of two letters and six digits. Letters may not be entered into a numeric field.

#### Mask structure

- Rules for mask specification:
  - a tilde (~) represents one alpha character (A..Za..z);
  - a hash sign (#) represents one numeric character (0..9);
  - a star (\*) represents one alphanumeric character in that position;
  - any other characters entered in the pattern will be visible on the screen during data entry, while the mask characters will be rendered as underscores (\_).
- So the patterns appropriate for the examples above are:

  - for the document number: ##########
  - for the passport number: ~~######

#### Example

- Note that:
  - pattern enforces fixed length of content;
  - pattern enforces "hard" validation.
- If using it for e.g. phone numbers, make sure all (potential) phone numbers are of the same length.

For example: "(###) ####" will allow to enter typical USA phone numbers (10 digits) but will not allow entering foreign numbers.

# Setting Pattern in Designer

| MAIN /                                              |   |  |                  |  |  |
|-----------------------------------------------------|---|--|------------------|--|--|
| Question type                                       |   |  | Variable name(?) |  |  |
| AB Text                                             | ~ |  | passnum          |  |  |
| Variable label(?)                                   |   |  |                  |  |  |
|                                                     |   |  |                  |  |  |
| Question text                                       |   |  |                  |  |  |
| INTERVIEWER: enter the respondent's passport number |   |  |                  |  |  |
| Pattern (?)                                         |   |  |                  |  |  |
| ~~ <del>######</del>                                |   |  |                  |  |  |
|                                                     |   |  |                  |  |  |

#### Entering long lists of options

| Vhy did the hous | sehold size change? |              |
|------------------|---------------------|--------------|
| 1                | New child born      | ×            |
| 2                | Someone got married | ×            |
| 3                | Someone died        | ×            |
| 4                | Moved out of the HH | ×            |
| 5                | Moved in to the HH  | ×            |
| 6                | Other reasons       | ×            |
| ADD OPTION       |                     | SHOW STRINGS |

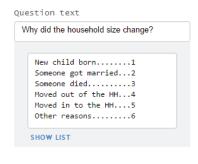

Switch between the alternative views of options with the "show strings" and "show list" buttons to add/edit them in the most convenient way.

## Entering long lists of options

| Why did the household size change? |  |  |
|------------------------------------|--|--|
| Filter                             |  |  |
|                                    |  |  |
| UPLOAD NEW OPTIONS                 |  |  |
|                                    |  |  |

When options are already typed and saved in a file, switch to *combobox* to uload them all together as a file, then switch to another view if desired.

# Cascading selection

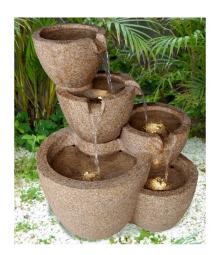

Masking Options Cascading FCQ Lookup tables Hidden questions Macros and Variables Functions Rnd selection

# Cascading selection

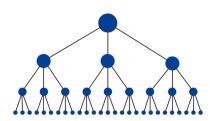

- Cascading selection is used when the number of items is large and there is a certain hierarchy among them.
- For example, administrative divisions:
  - State
  - County
  - Town
- Other examples: industries, occupations, products and goods classifications, etc.

## Filtered Categorical Questions

- Categorical questions may have filtering condition;
- For every option the program will decide whether it must be available for selection or suppressed;
- Allow preventing the error (compare to validation);
- Filtering condition may refer to any of the previously asked questions:

```
(age>15) || (@optioncode<4)
```

Here options 4 and above will only be available for respondents aged more than 15.

 Especially useful in categorical linked questions, e.g. allow listing all persons eligible based on some criteria: for example listing all females older than 15:

## Lookup tables

#### Lookup tables:

- allow storing (invariable) reference information;
- used in expressions;
- typical use:
  - conversion between alternative or from non-standard units;
  - currency conversions;
  - caloric content information;
  - etc.

NB: for WHO z-scores use the built-in Z-scores functions.

## Structure of a Lookup Table

| rowcode | colname <sub>1</sub> | colname <sub>2</sub> |           | colname <sub>k</sub> |
|---------|----------------------|----------------------|-----------|----------------------|
| $C_1$   | $V_{1,1}$            | V <sub>1,2</sub>     |           | $V_{1,k}$            |
| $C_2$   | V <sub>2,1</sub>     | V <sub>2,2</sub>     |           | $V_{2,k}$            |
|         |                      |                      | r – – – . |                      |
| Ī       | l                    | i i                  | I         | i i                  |
| $C_m$   | $V_{m,1}$            | $V_{m,2}$            |           | $V_{m,k}$            |

*m* is up to 5,000; *k* is up to 10.

## Setup of Lookup Table in Designer

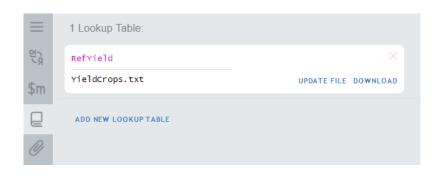

#### Example

Addressing a value in a lookup table:

```
RefYield[crop].Yield
```

Use of a lookup table reference values in expressions (here to validate the entered yield is within a 10% interval around the reference yield taking into account irrigation status):

```
(irrStatus==1 && yield.InRange(
RefYield[crop].Irrigated*0.9,
RefYield[crop].Irrigated*1.1))
||
(irrStatus==2 && yield.InRange(
RefYield[crop].Dry*0.9,
RefYield[crop].Dry*1.1))
```

# Hidden questions

- Hidden questions are containers to store information for use in enabling conditions and validation;
- Not visible to interviewers;
- Can't be modified by either interviewers or supervisors;
- Can be revealed (if necessary) through text piping.
- Typical use: store previous month prices for validation of current prices (e.g. 10% band around last month price).

#### Macros and Variables

- simplify complex expressions by breaking them down to smaller parts;
- simpify creation of large questionnaires with repetitive condition;
- hint on the meaning of expression by their name (or description);
- simplify changes to parameters and definitions in the survey;
- may be used to hold survey parameters;
- not exported!

#### Macros and Variables

| Macros                           | Variables                      |
|----------------------------------|--------------------------------|
| are referred to by <i>\$name</i> | are referred to by <i>name</i> |
| don't have to be syntactically   | have to be syntactically cor-  |
| correct                          | rect                           |
| fragments of expressions         | expressions                    |
| don't have a declared type       | have a declared type (one      |
|                                  | of the following: string,      |
|                                  | long?, double? DateTime?,      |
|                                  | Boolean?)                      |
| computed every time when en-     | computed once every evalua-    |
| countered                        | tion cycle                     |
| have descriptions                | don't have descriptions        |
| may not refer to other macros    | may refer to other variables   |
| may not be used in text piping   | may be used in text piping     |

#### **Functions**

- Functions are syntax elements for performing common data transformation tasks.
- Some functions are standard C# functions, some are written specifically for Survey Solutions.
- Survey Solutions functions include string and list manipulation functions, Z-score functions, date, distance, and other functions.
- See full list online in the documentation.

## Functions: Example

For example, to calculate the age of a person in years:

FullYearsBetween(borndate, interviewdate)

#### Random Selection

Optional module is enabled by a condition like the following:

- N is # of eligible;
  - personindex is person's index among all eligible;
  - rnd is random value between 0 and 1.
- Function Quest.IRnd() returns a random value between 0 and 1;
- Number of eligible persons can be computed with:

Person's index among eligible is:
 MEMBERS.Count(person=>person.@rowcode<=@rowcode)</li>

```
MEMBERS.Count(p=>(p.@rowcode<=@rowcode) &&(p.age>15)&&(age>15))
```

#### Random Selection

- In case of eligibility conditions, the number of eligible persons must be determined first!
- Collect the eligibility variables in a different roster!
- To prevent the interviewers from reshaffling the members request their info to be collected in a particular order, for example from oldest male to youngest, then from oldest female to youngest.